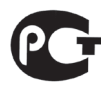

## **ЩИТОВЫЕ ОДНОФАЗНЫЕ АМПЕРМЕТРЫ OMIX P94-A-1-0.5-RS485 P94-A-1-0.5-I420 P94-A-1-0.5-K-I420**

**Руководство по эксплуатации v. 2018-02-09 KOP-DSD-KMK-KLM-VAK-DVB**

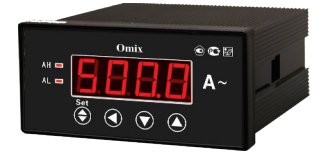

Omix P94-A-1-0.5 – однофазные амперметры с различными дополнительными функциями:

- **P94-A-1-0.5-I420** с аналоговым выходом 0(4)...20 мА;
- **P94-A-1-0.5-RS485** с модулем передачи через RS-485 по протоколу Modbus RTU;
- **P94-A-1-0.5-K-I420** с аналоговым выходом 0(4)...20 мА и релейным выходом ~2 А, 250 В.

#### **ОСОБЕННОСТИ**

- Подключение трансформатора тока.
- Класс точности 0,5.

## **МЕРЫ ПРЕДОСТОРОЖНОСТИ**

- 1. Перед подключением прибора удостоверьтесь, что измеряемая цепь обесточена.
- 2. Не роняйте прибор и не подвергайте его ударам.
- 3. В помещении, где установлен прибор, окружающий воздух не должен содержать токопроводящую пыль и взрывоопасные газы.

## **ЭЛЕМЕНТЫ ПРИБОРА**

- 1. Индикатор измерения силы тока.
- 2. Индикаторы достижения верхней (**AH**) и нижней (**AL**) уставки.
- 3. Кнопка **Set** ...
- 4. Кнопка $\blacktriangleleft$
- $5.$  Кнопка  $\blacktriangledown$
- $6$  Кнопка  $\triangle$

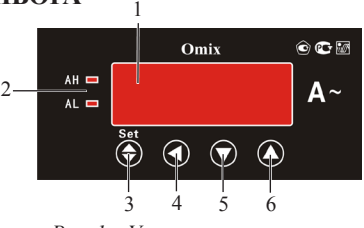

*Рис. 1 – Управляющие элементы*

#### **УСТАНОВКА ПРИБОРА**

- 1. Вырежьте в щите прямоугольное отверстие 43×91 мм.
- 2. Установите прибор в отверстие.
- 3. Закрепите прибор в щите с помощью двух креплений (входят в комплектацию прибора) таким образом, чтобы щит оказался между передней панелью и креплением (рис. 2).

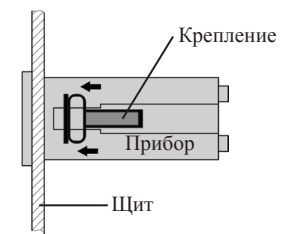

*Рис. 2 – Установка прибора*

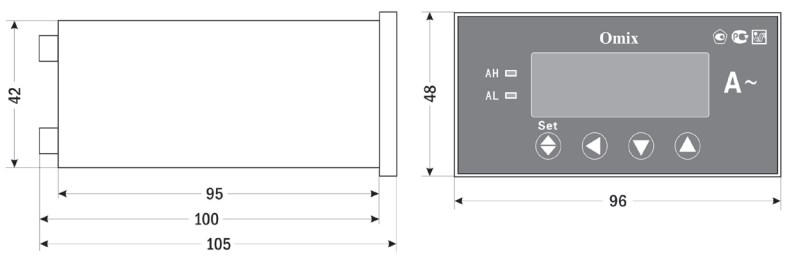

*Рис. 3 – Размеры прибора*

#### **ПОРЯДОК РАБОТЫ**

Подключите прибор к исследуемой цепи в соответствии со схемами подключения (рис. 4–6).

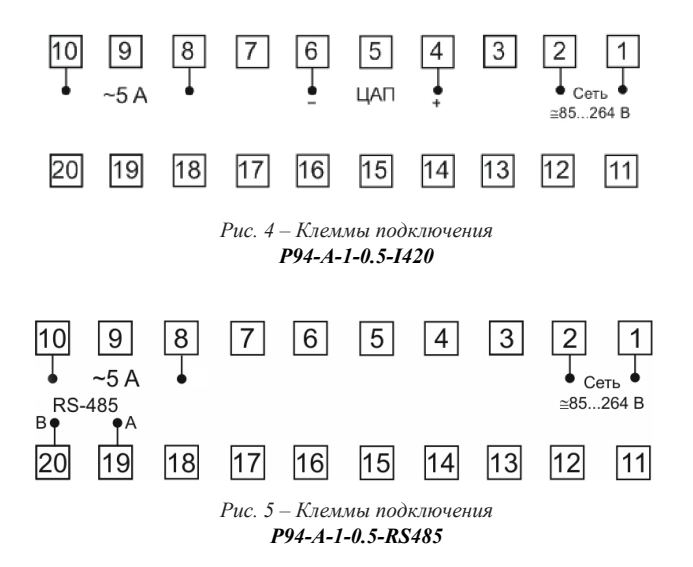

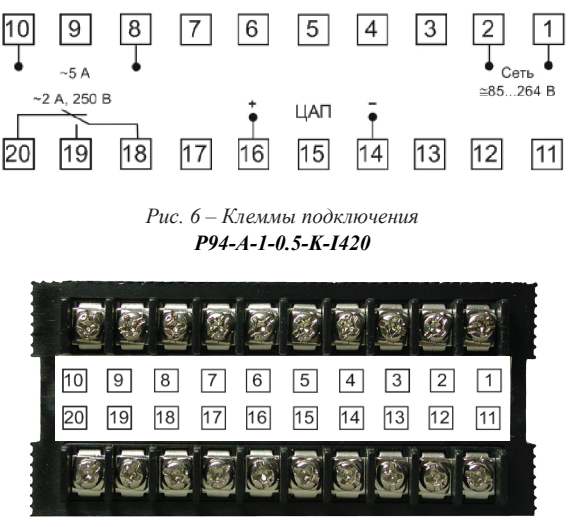

Рис. 7 – Вид прибора сзади

При включении питания на индикаторе прибора появится версия прошивки (V. 15.3), а потом прибор сразу перейдет в режим измерения.

Для входа в меню настройки входных сигналов и параметров RS-485 нажмите и удерживайте кнопку Set  $\bigcirc$  в течение 2 секунд. Для входа в меню настройки выходных сигналов нажмите и удерживайте кнопку < в течение 2 секунд.

Для переключения и сохранения параметров нажимайте кнопку Set . Для изменения числовых значений параметров нажимайте кнопки: ▼ - для уменьшения значения,  $\blacktriangle$  - для увеличения значения,  $\blacktriangle$  - для изменения положения курсора.

Для выхода из режима программирования до завершения полного цикла настройки нажмите и удерживайте кнопку Set • в течение 2 секунд.

Важно! По умолчанию пароль для входа в режим программирования не задан. Пользователь может установить пароль в режиме программирования *соde*. Если пароль был изменен пользователем, а потом забыт, универсальный пароль для входа в режим программирования - 5643.

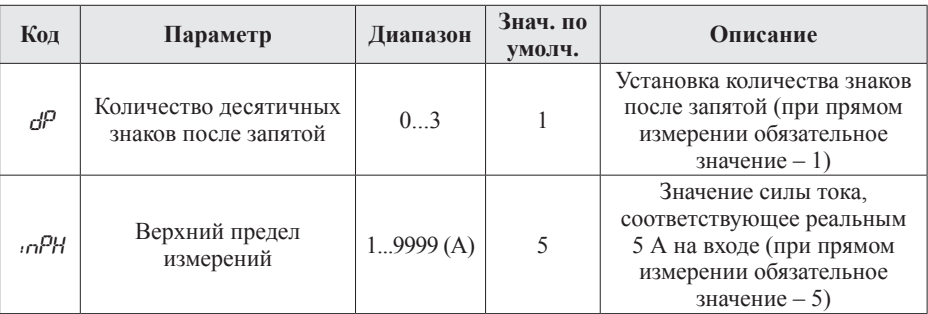

Таблица 1. Меню настройки входных сигналов и параметров RS-485 (вход  $-\text{Set}(\bigcircledast)$ )

Продолжение таблицы 1

|                       | Код                                       | Параметр                                                     | Диапазон                              | Знач. по<br>умолч. | Описание                                                                                                    |  |
|-----------------------|-------------------------------------------|--------------------------------------------------------------|---------------------------------------|--------------------|----------------------------------------------------------------------------------------------------|--|
|                       | afkn                                      | Подстройка измеренного<br>значения (коэффициент<br>усиления) | $-0,100$<br>0,100                     | 00                 | На индикаторе будет<br>отображаться (измеренная<br>величина) $\times$ (1+gAin)                                                                                                    |  |
|                       | Scr                                       | Устранение «дрейфа<br>НУЛЯ»                                  | 0,1<br>10,0%                          | $\mathbf{1}$       | Убирает «дрейф нуля» при<br>отсутствии входного сигнала<br>из-за старения, температуры,<br>внешних наводок и т.д.<br>Прибор будет показывать 0,<br>если (измеренное значение<br>$-\text{inPL}$ ) < (inPH $-\text{inPL}$ ) × Scr<br>/100                          |  |
|                       | ınE                                       | Технический параметр                                         | 09999                                 | $\mathbf{0}$       | Менять значение нельзя,<br>следует оставить 0.                                                                                                    |  |
|                       | codE                                      | Пароль                                                       | 09999                                 | $\theta$           | Установка кода для входа<br>в режим программирования.<br>Если установлен 0<br>(по умолчанию) - разрешен<br>вход в меню настройки.<br>Универсальный пароль для<br>входа - 5643                                                                                    |  |
| Для P94-A-1-0.5-RS485 | Rddr                                      | Сетевой адрес                                                | 1247                                  | $\mathbf{1}$       | Уникальный адрес для обмена<br>данными по RS-485                                                                                                    |  |
|                       | bRud                                      | Скорость обмена                                              | 1200<br>2400<br>4800<br>9600<br>19200 | 9600               | 1200 бит/с,<br>2400 бит/с,<br>4800 бит/с,<br>9600 бит/с,<br>19200 бит/с                                                                                                    |  |
|                       | $\rho_{\scriptscriptstyle \mathcal{B}}$ r | Формат отправки по<br>протоколу Modbus RTU                   | n 8.2<br>n 8.1<br>o 8.1<br>E 8.1      | n 8.2              | n 8.2 - 8 бит данных, 2 стоп-<br>бита, контроль четности выкл.;<br>n 8.1 - 8 бит данных, 1 стоп-<br>бит, контроль четности выкл.;<br>о 8.1 - 8 бит данных, 1 стоп-<br>бит, контроль по нечетности;<br>Е 8.1 - 8 бит данных, 1 стоп-<br>бит, контроль по четности |  |

Зняч. по Лиапазон Код Параметр Описание **VMO.TH.** оFF - сигнализация о выходе за пределы верхней уставки отключена Задание режима  $oFF$ Н - сигнализация о выхоле  $RH$ срабатывания по верхней  $H$  $\mathbf{L}$ за пределы верхней уставки  $H$ уставке включена L - в данной конфигурации не используется Значения верхней  $-1999$ Задание значения верхней RН  $5.5$ 9999 A уставки уставки Зона нечувствительности Гистерезис сигнализации dFH  $0.9999$  $0<sub>5</sub>$ по верхней уставке возле верхней уставки Время задержки включения реле при возникновении аварийной ситуации. Если Задержка включения ллительность состояния nnt H сигнализации по верхней  $0...3000c$  $\Omega$ аварии меньше ont. выходное уставке реле не сработает. Для Для P94-A-1-0.5-RS485-K-1420 немедленного срабатывания установите значение 0 Время задержки выключения выходного выходного реле Задержка выключения при возврашении параметров  $oFH$  $\theta$ сигнализации по верхней  $0.3000c$ в заданный предел. Для уставке немедленного срабатывания установите значение 0 0XXX - в нормальном состоянии контакты 18-20 замкнуты, 18-19 разомкнуты. 1XXX - в нормальном состоянии контакты 18-20 разомкнуты, 18-19 замкнуты. X0XX - после возвращения значений в границы уставок индикаторы аварии погаснут, реле вернется в исходное состояние. X1XX - блокировка реле Расширенные настройки **RI FH** 0 9999  $\Omega$ и индикаторов сигнализации уставки после срабатывания. Для снятия блокировки в режиме измерения нажмите кнопку ▲ и удерживайте ее в течение 2 секунл. X2XX - аналогично X1XX, но дополнительно удерживает на индикаторе значение реального напряжения, на котором произошло срабатывание. Текущие измерения до сброса не произволятся

Таблица 2. Меню настройки выходных сигналов (вход -  $\blacktriangleleft$ )

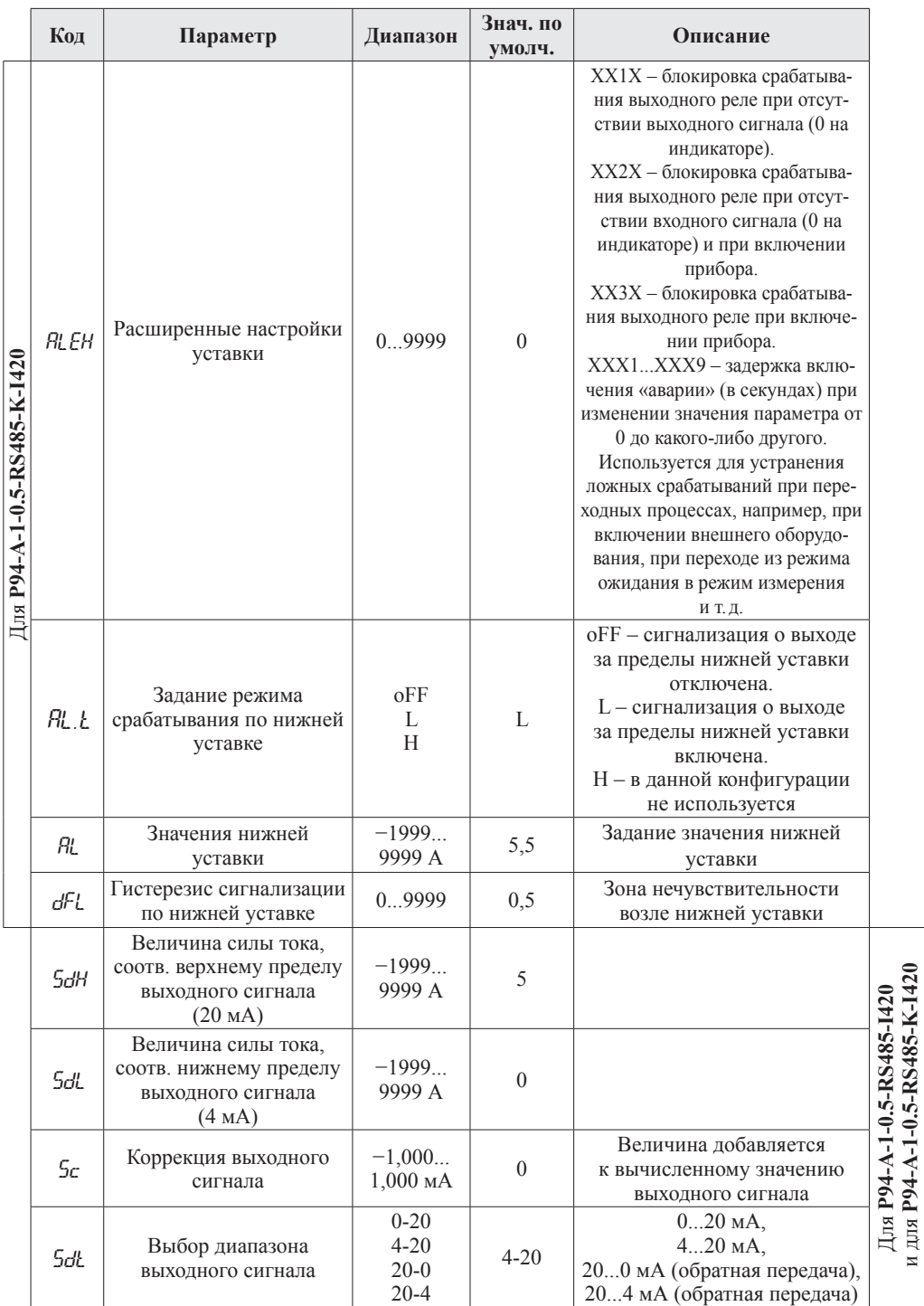

## ДОПОЛНИТЕЛЬНАЯ ИНФОРМАЦИЯ

При подключении модели P94-A-1-0.5-RS485 по RS-485 вам может быть полезна следующая информация.

| Старт        | Код<br>Адрес<br><b>функции</b> |        | Ланные | Контрольная<br>сумма | Конец        |  |
|--------------|--------------------------------|--------|--------|----------------------|--------------|--|
| Более 3 байт | байт                           | l байт | N байт | 2 байта              | Более 3 байт |  |

Таблица 3 Формат кадра сообщения

Таблица 4. Функции Modbus RTU, используемые в приборе

| Код функции | Название               | Описание                                |  |  |
|-------------|------------------------|-----------------------------------------|--|--|
| 01H         | Чтение состояния DO    | Получить состояние (вкл./выкл.)         |  |  |
|             |                        | внутреннего реле                        |  |  |
| 03H/04H     | Чтение регистра        | Считать данные с одного или нескольких  |  |  |
|             |                        | непрерывных регистров                   |  |  |
| 0.5H        | Контроль состояния DO  | Изменить состояние (вкл./выкл.)         |  |  |
|             |                        | внутреннего реле                        |  |  |
| 06H         | Запись одного регистра | Записать данные в один регистр          |  |  |
| 10H         | Запись нескольких      | Записать данные в несколько непрерывных |  |  |
|             | регистров              | регистров                               |  |  |

Таблица 5. Адресная область меню: 03H/04H (чтение) и 06H/10H (запись)

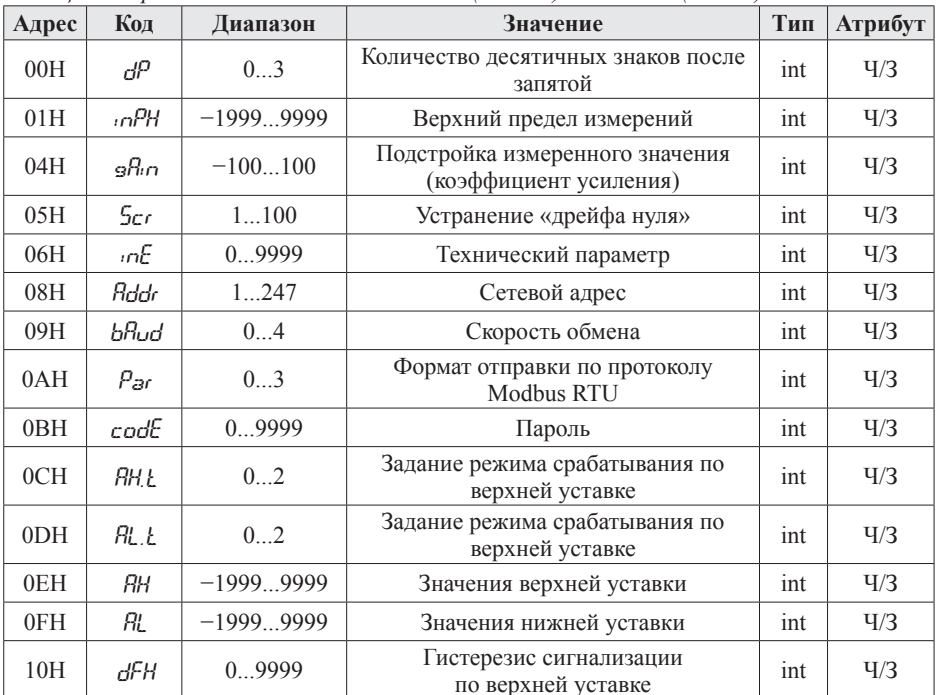

Продолжение на стр. 8

*Продолжение таблицы 5*

| Адрес           | Код   | Диапазон    | Значение                                                                              | Тип | <b>Атрибут</b> |
|-----------------|-------|-------------|---------------------------------------------------------------------------------------|-----|----------------|
| 11H             | dFL   | 09999       | Гистерезис сигнализации<br>по нижней уставке                                          | int | $\frac{q}{3}$  |
| 12H             | onLH  | 030000      | Задержка включения сигнализации<br>по верхней уставке                                 | int | $\frac{q}{3}$  |
| 14H             | nFI H | 030000      | Задержка выключения сигнализации<br>по верхней уставке                                | int | $\frac{q}{3}$  |
| 16H             | RL EH | 09999       | Расширенные настройки<br>верхней уставки                                              | int | $\frac{q}{3}$  |
| 18H             | 5dH   | $-19999999$ | Величина напряжения,<br>соответствующая верхнему пределу<br>выходного сигнала (20 мА) | int | $\frac{q}{3}$  |
| 19H             | SdL   | $-19999999$ | Величина напряжения,<br>соответствующая нижнему пределу<br>выходного сигнала (4 мА)   | int | $\frac{q}{3}$  |
| 1 A H           | Sr.   | $-10001000$ | Коррекция выходного сигнала                                                           | int | $\frac{q}{3}$  |
| 1 <sub>BH</sub> | SdŁ   | 0.3         | Выбор диапазона выходного сигнала                                                     | int | $\frac{q}{3}$  |

*Таблица 6. Адресная область расширенного интерфейса: 03H/04H (чтение) и 06H/10H (запись)*

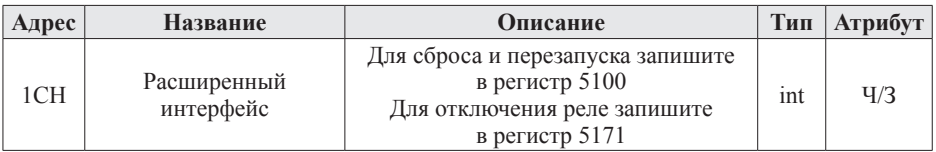

*Таблица 7. Адресная область измеренного значения: 03H/04H (чтение) и 06H/10H (запись)*

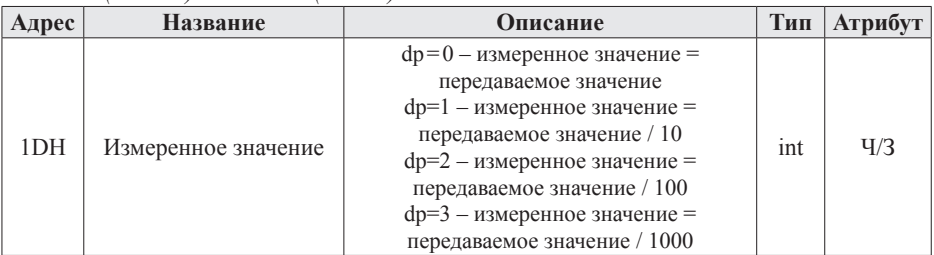

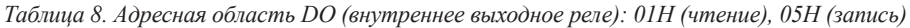

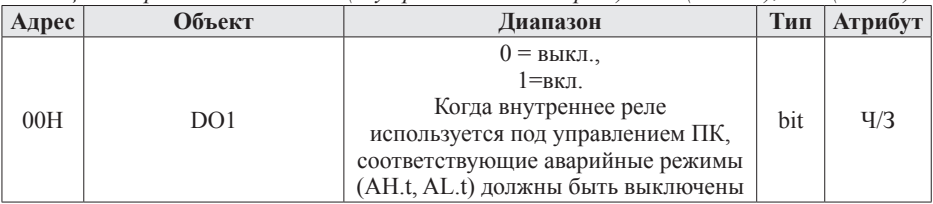

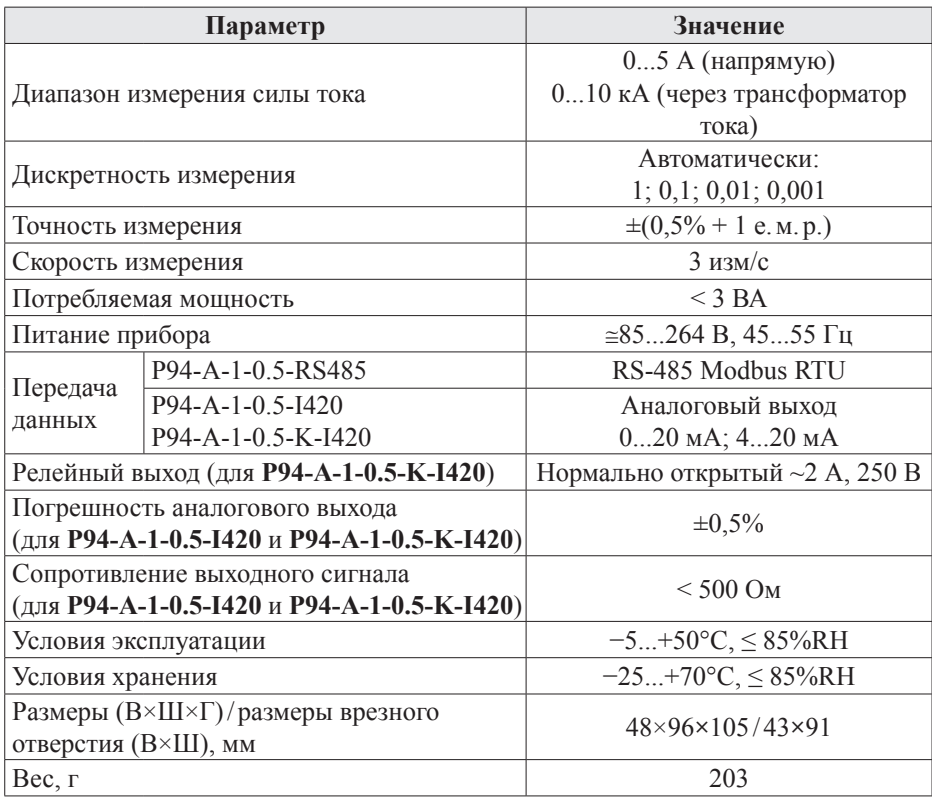

#### ТЕХНИЧЕСКИЕ ХАРАКТЕРИСТИКИ

#### **КОМПЛЕКТАШИЯ**

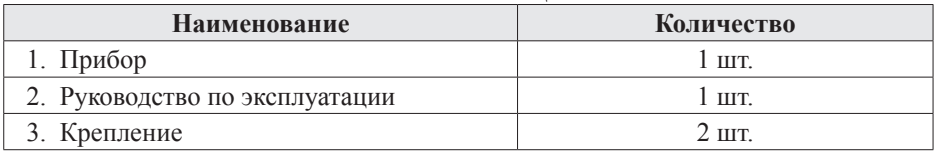

## ГАРАНТИЙНЫЕ ОБЯЗАТЕЛЬСТВА

Гарантийный срок составляет 12 месяцев от даты продажи. После окончания срока действия гарантии за все работы по ремонту и техобслуживанию с пользователя взимается плата. Поставщик не несет никакой ответственности за ущерб, связанный с повреждением изделия при транспортировке, в результате некорректного использования, а также в связи с модификацией или самостоятельным ремонтом излелия пользователем.

Производитель: ООО «Автоматика» 195265, г. Санкт-Петербург, а/я 71 Поставшик: kipspb.ru 195265, г. Санкт-Петербург, а/я 70 E-mail: 327@kipspb.ru Тел./факс: (812) 327-32-74, 928-32-74

## **ПРЕОБРАЗОВАТЕЛИ ИЗМЕРИТЕЛЬНЫЕ ОДНОФАЗНЫЕ OMIX**

- Выход: 4...20 мА, 0...5 В или 0...10 В
- $K$ пасс 1
- Монтаж на DIN-рейку, настенный

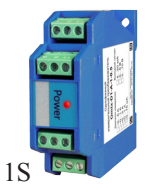

- Токовый преобразователь **D1-A-1**
	- $\bullet = 0...5$  A,  $= 0...1$  A,  $= 0...75$  MA,  $\sim 0.5$  A,  $\sim 0.1$  A
- Преобразователь напряжения **D1-V-1**
	- $\bullet = 0...500 \text{ B}$ ,  $= 0...100 \text{ B}$ ,  $= 0...10 \text{ B}$ ,
		- $\sim 0...500$  B,  $\sim 0...380$  B,  $\sim 0...250$  B,
		- $\sim 0$ ...200 B,  $\sim 0$ ...100 B

# **АМПЕРМЕТРЫ НА DIN-РЕЙКУ OMIX**

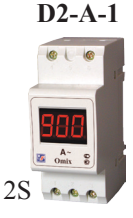

• Класс 0,5

• Переключаемый предел измерений  $~0.05$  A/1 kA

### • Переключаемый предел измерений  $\sim 0.5$  A/9 кA

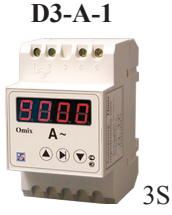

**ВОЛЬТМЕТРЫ НА DIN-РЕЙКУ OMIX** 

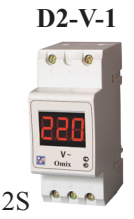

- $\cdot$  ~6...600 B
- Класс 0,5

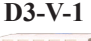

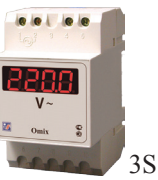